# ダウンロードしたソフトウェアファイルの整合 性の検証

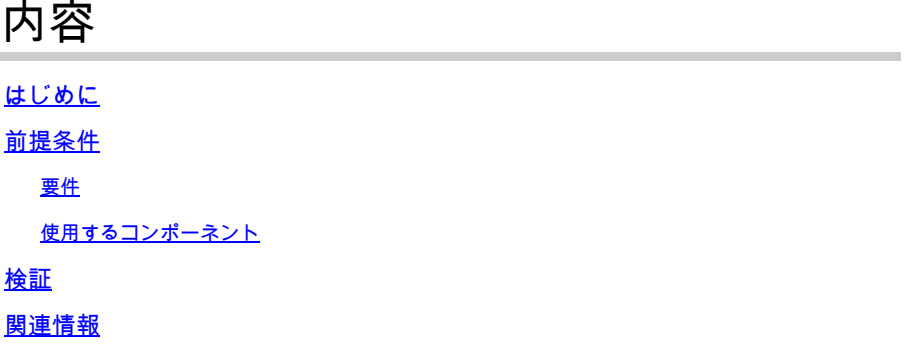

# はじめに

このドキュメントでは、シスコからコンピュータおよびMDSまたはNX-OSスイッチにダウンロー ドされたソフトウェアファイルのチェックサムを確認する方法について説明します。

# 前提条件

# 要件

このドキュメントに関する固有の要件はありません。

使用するコンポーネント

このドキュメントの内容は、特定のソフトウェアやハードウェアのバージョンに限定されるもの ではありません。

このドキュメントの情報は、特定のラボ環境にあるデバイスに基づいて作成されました。このド キュメントで使用するすべてのデバイスは、クリアな(デフォルト)設定で作業を開始していま す。本稼働中のネットワークでは、各コマンドによって起こる可能性がある影響を十分確認して ください。

# 検証

[Cisco Software Download](https://software.cisco.com/download/home)ページから、ダウンロードするファイルの上にカーソルを置きます。こ れにより、図に示すように、MD5およびSHA512チェックサムを含む追加のファイルの詳細が表 示されます。

# **Download Software**

Downloads Home > Products > Storage Networking > MDS 9000 Multilayer Directors and Fabric Switches > MDS 9100 Series Multilayer Fabric Switches > MDS 9148S 16G Multilayer Fabric Switch > NX-OS Kick Start-8.1(1)

#### MDS 9148S 16G Multilayer Fabric Switch

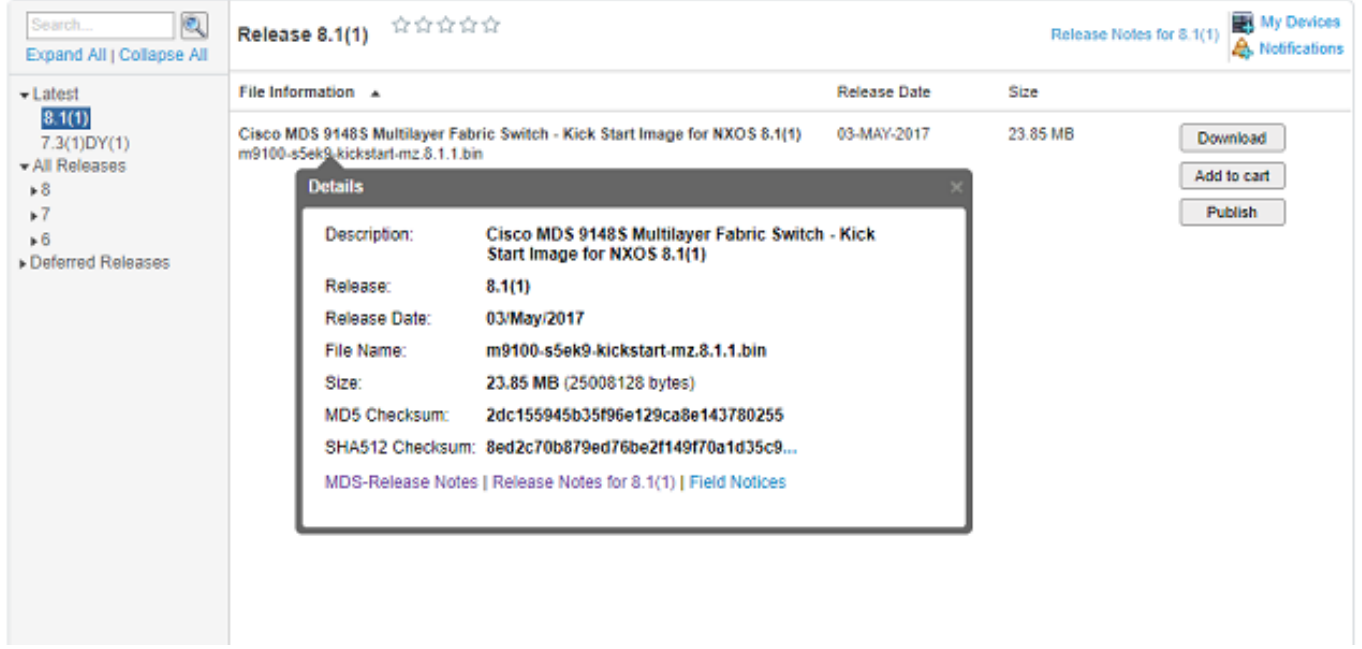

Windows PCには組み込みのツールcertutilがあり、MD5またはSHA512ハッシュアルゴリズムとと もに使用して、ファイルの一意のチェックサムを確立できます。

certutil -hashfile <filename> MD5|SHA512

例として、前述のm9100-s5ek9-kickstart-mz.8.1.1.binファイルを使用します。

### <#root>

```
c:\Temp>
certutil -hashfile m9100-s5ek9-kickstart-mz.8.1.1.bin MD5
MD5 hash of file m9100-s5ek9-kickstart-mz.8.1.1.bin:
2d c1 55 94 5b 35 f9 6e 12 9c a8 e1 43 78 02 55
CertUtil: -hashfile command completed successfully.
c:\Temp>
certutil -hashfile m9100-s5ek9-kickstart-mz.8.1.1.bin SHA512
SHA512 hash of file m9100-s5ek9-kickstart-mz.8.1.1.bin:
8e d2 c7 0b 87 9e d7 6b e2 f1 49 f7 0a 1d 35 c9 2e 75 75 bc 2f 88 1b 49 73 b6 a4 a8 db 44 98 78 2d 14 5d
CertUtil: -hashfile command completed successfully.
c:\Temp>
```
Mac では、これを行うために、md5 または shasum -a 512 <filename> を使用できます。

## <#root>

```
$
```
**md5 m9100-s5ek9-kickstart-mz.8.1.1.bin**

MD5 (m9100-s5ek9-kickstart-mz.8.1.1.bin) = **2dc155945b35f96e129ca8e143780255**

### \$

**shasum -a 512 m9100-s5ek9-kickstart-mz.8.1.1.bin**

**8ed2c70b879ed76be2f149f70a1d35c92e7575bc2f881b4973b6a4a8db4498782d145d6da6f4e50871ce9821862a76a726722be3b1fc0ba608129ec73d6ec2ff** m9100-s5ek9-kickstart-mz.8.1.1.bin

LinuxまたはUNIXマシンでは、通常/usr/binにあるmd5sumまたはsha512sumを使用します。次に 例を示します。

### <#root>

```
$
```
**md5sum m9100-s5ek9-kickstart-mz.8.1.1.bin**

**2dc155945b35f96e129ca8e143780255**

```
 m9100-s5ek9-kickstart-mz.8.1.1.bin
```
\$

```
sha512sum m9100-s5ek9-kickstart-mz.8.1.1.bin
8ed2c70b879ed76be2f149f70a1d35c92e7575bc2f881b4973b6a4a8db4498782d145d6da6f4e50871ce9821862a76a726722be3b1fc0ba608129ec73d6ec2ff
 m9100-s5ek9-kickstart-mz.8.1.1.bin
```
ファイルが MDS または Nexus ブートフラッシュに転送されたら、次を使用して md5sum または sha512sum を確認できます。

<#root>

MDSswitch#

**show file bootflash:m9100-s5ek9-kickstart-mz.8.1.1.bin ?**

<CR>

 > Redirect it to a file >> Redirect it to a file in append mode cksum Displays CRC checksum for a file

### **md5sum**

 Displays MD5 checksum for a file sha256sum Displays SHA256 checksum for a file

#### **sha512sum**

 Displays SHA512 checksum for a file | Pipe command output to filter

MDSswitch#

**show file bootflash:m9100-s5ek9-kickstart-mz.8.1.1.bin md5sum**

**2dc155945b35f96e129ca8e143780255**

MDSswitch#

**show file bootflash:m9100-s5ek9-kickstart-mz.8.1.1.bin sha512sum**

**8ed2c70b879ed76be2f149f70a1d35c92e7575bc2f881b4973b6a4a8db4498782d145d6da6f4e50871ce9821862a76a726722be3b1fc0ba608129ec73d6ec2ff**

前の例から、シスコのソフトウェアダウンロードサイトからダウンロードしたm9100-s5ek9 kickstart-mz.8.1.1.binファイル、Windows、Mac、またはLinux PC、およびMDSスイッチに同じ md5sum文字とsha512sum文字があることがわかります。

これにより、スイッチに転送されたファイルの有効性が確認されます。

注:以前のNX-OSバージョンにはsha512sumオプションがないものもありますが、 md5sumはすべてのバージョンに存在する必要があります。

# 関連情報

• [シスコのテクニカルサポートとダウンロード](https://www.cisco.com/c/ja_jp/support/index.html?referring_site=bodynav)

翻訳について

シスコは世界中のユーザにそれぞれの言語でサポート コンテンツを提供するために、機械と人に よる翻訳を組み合わせて、本ドキュメントを翻訳しています。ただし、最高度の機械翻訳であっ ても、専門家による翻訳のような正確性は確保されません。シスコは、これら翻訳の正確性につ いて法的責任を負いません。原典である英語版(リンクからアクセス可能)もあわせて参照する ことを推奨します。